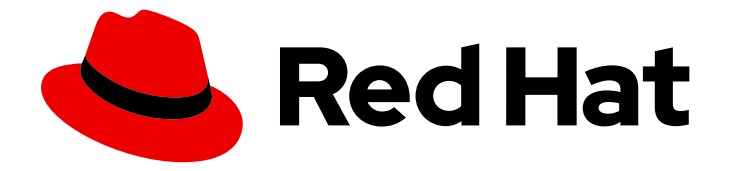

# Red Hat CodeReady Containers 1.0

# Getting Started Guide

Quick-start guide to using and developing with CodeReady Containers

Last Updated: 2019-11-26

Quick-start guide to using and developing with CodeReady Containers

Kevin Owen kowen@redhat.com

# Legal Notice

Copyright © 2019 Red Hat, Inc.

The text of and illustrations in this document are licensed by Red Hat under a Creative Commons Attribution–Share Alike 3.0 Unported license ("CC-BY-SA"). An explanation of CC-BY-SA is available at

http://creativecommons.org/licenses/by-sa/3.0/

. In accordance with CC-BY-SA, if you distribute this document or an adaptation of it, you must provide the URL for the original version.

Red Hat, as the licensor of this document, waives the right to enforce, and agrees not to assert, Section 4d of CC-BY-SA to the fullest extent permitted by applicable law.

Red Hat, Red Hat Enterprise Linux, the Shadowman logo, the Red Hat logo, JBoss, OpenShift, Fedora, the Infinity logo, and RHCE are trademarks of Red Hat, Inc., registered in the United States and other countries.

Linux ® is the registered trademark of Linus Torvalds in the United States and other countries.

Java ® is a registered trademark of Oracle and/or its affiliates.

XFS ® is a trademark of Silicon Graphics International Corp. or its subsidiaries in the United States and/or other countries.

MySQL<sup>®</sup> is a registered trademark of MySQL AB in the United States, the European Union and other countries.

Node.js ® is an official trademark of Joyent. Red Hat is not formally related to or endorsed by the official Joyent Node.js open source or commercial project.

The OpenStack ® Word Mark and OpenStack logo are either registered trademarks/service marks or trademarks/service marks of the OpenStack Foundation, in the United States and other countries and are used with the OpenStack Foundation's permission. We are not affiliated with, endorsed or sponsored by the OpenStack Foundation, or the OpenStack community.

All other trademarks are the property of their respective owners.

# Abstract

This guide shows how to get up to speed using CodeReady Containers. Included instructions and examples guide through first steps developing containerized applications using Red Hat OpenShift Container Platform 4 from a host workstation (Microsoft Windows, macOS, or Red Hat Enterprise Linux).

# Table of Contents

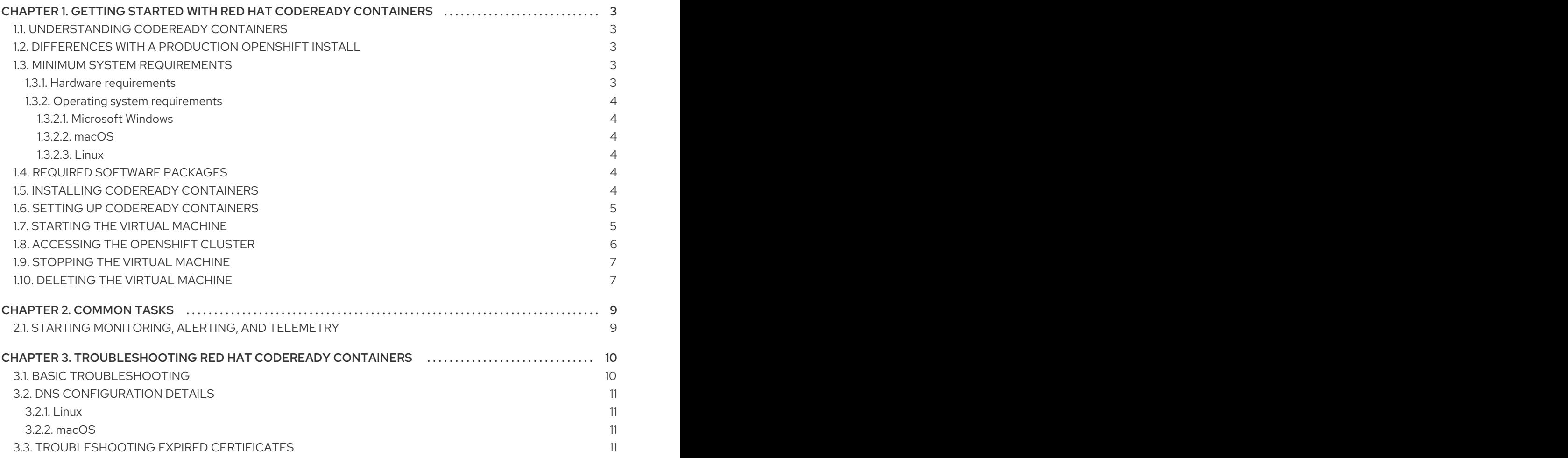

# <span id="page-6-0"></span>CHAPTER 1. GETTING STARTED WITH RED HAT CODEREADY **CONTAINERS**

# <span id="page-6-1"></span>1.1. UNDERSTANDING CODEREADY CONTAINERS

Red Hat CodeReady Containers brings a minimal OpenShift 4.0 or newer cluster to your local computer. This cluster provides a minimal environment for development and testing purposes. It's mainly targetted at running on developers' desktops. For other use cases, such as headless, multi-developer/team-based setups, …, use of the [full-fledged](https://cloud.redhat.com/openshift/install/) OpenShift installer is recommended.

You can refer to the OpenShift [documentation](https://docs.openshift.com/container-platform/latest/welcome/index.html#developer-activities) for a more in-depth introduction to OpenShift.

CodeReady Containers includes the **crc** command-line interface (CLI) to interact with the CodeReady Containers virtual machine running the OpenShift cluster.

# <span id="page-6-2"></span>1.2. DIFFERENCES WITH A PRODUCTION OPENSHIFT INSTALL

Red Hat CodeReady Containers is a regular OpenShift installation with the following notable differences:

- It uses a single node which behaves both as a master and as a worker node.
- The **machine-config** and **monitoring** Operators are disabled by default.
- These disabled Operators will cause the corresponding parts of the web console to be non functional.
- For the same reason, there is currently no upgrade path to newer OpenShift versions.
- Due to technical limitations, the CodeReady Containers cluster is ephemeral and will need to be recreated from scratch once a month using a newer release.
- The OpenShift instance is running in a virtual machine, which could cause some other differences, in particular in relation with external networking.

# <span id="page-6-3"></span>1.3. MINIMUM SYSTEM REQUIREMENTS

CodeReady Containers requires the following minimum hardware and operating system requirements.

### <span id="page-6-4"></span>1.3.1. Hardware requirements

CodeReady Containers requires the following system resources:

- 4 virtual CPUs (vCPUs)
- 8 GB of memory
- 35 GB of storage space

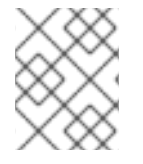

#### **NOTE**

These requirements must be met in order to run OpenShift in the CodeReady Containers virtual machine. Depending on the workload, more resources need to be assigned.

### <span id="page-7-6"></span><span id="page-7-0"></span>1.3.2. Operating system requirements

CodeReady Containers requires the following minimum version of a supported operating system:

#### <span id="page-7-1"></span>1.3.2.1. Microsoft Windows

On Microsoft Windows, CodeReady Containers requires the Windows 10 (Pro or Home) Fall Creators Update (version 1709). CodeReady Containers does not work on earlier versions or editions of Microsoft Windows.

#### <span id="page-7-2"></span>1.3.2.2. macOS

On macOS, CodeReady Containers requires macOS 10.12 Sierra or newer. CodeReady Containers does not work on earlier versions of macOS.

#### <span id="page-7-3"></span>1.3.2.3. Linux

- On Linux, CodeReady Containers is only supported on Red Hat Enterprise Linux/CentOS 7.5 or newer (including 8.x versions) and on the latest two stable Fedora releases.
- Ubuntu 18.04 LTS or newer and Debian 10 or newer are not officially supported and may require manual set up of the host machine.
- See Section 1.4, "Required software [packages"](#page-7-4) to install the required packages for your Linux distribution.

### <span id="page-7-4"></span>1.4. REQUIRED SOFTWARE PACKAGES

CodeReady Containers requires the **libvirt** and **NetworkManager** packages. Consult the following table to determine the command used to install these packages for your Linux distribution.

#### Table 1.1. Package installation commands by distribution

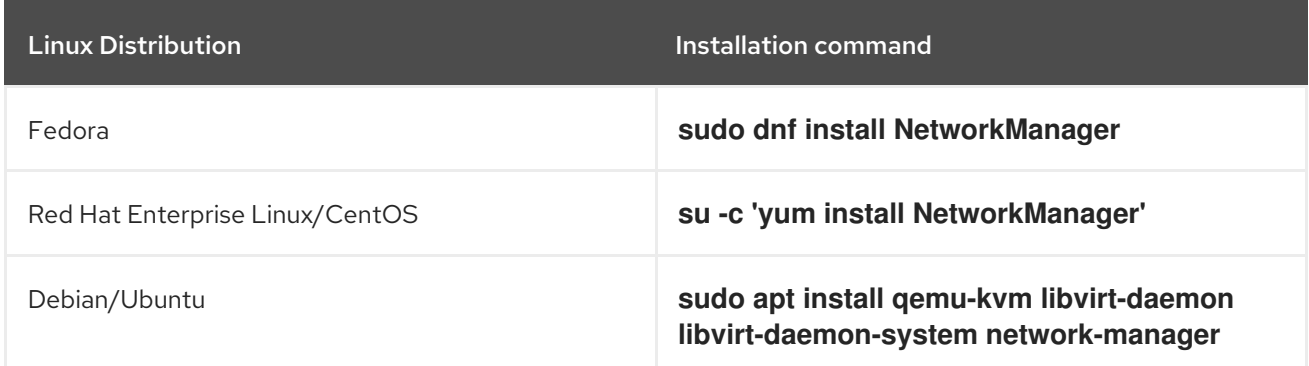

# <span id="page-7-5"></span>1.5. INSTALLING CODEREADY CONTAINERS

#### Prerequisites

Your host machine must meet the Section 1.3, "Minimum system [requirements"](#page-7-6).

#### Procedure

1. Download the latest release of [CodeReady](https://cloud.redhat.com/openshift/install/crc/installer-provisioned) Containers for your platform and extract the contents of the archive to a location in your *PATH*.

# <span id="page-8-2"></span><span id="page-8-0"></span>1.6. SETTING UP CODEREADY CONTAINERS

The **crc setup** command performs operations to set up the environment of your host machine for the CodeReady Containers virtual machine.

This procedure will create the **~/.crc** directory if it does not already exist.

#### Prerequisites

Your user account must have permission to use the **sudo** command.

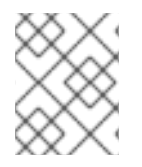

### **NOTE**

The **crc** binary should not be run as **root** (or Administrator). The **crc** binary should always be run with your user account.

### Procedure

1. Set up your host machine for CodeReady Containers:

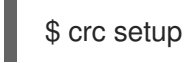

# <span id="page-8-1"></span>1.7. STARTING THE VIRTUAL MACHINE

The **crc start** command starts the CodeReady Containers virtual machine and OpenShift cluster.

### **Prerequisites**

- The host machine has been set up using the **crc setup** command. For more information, see Section 1.6, "Setting up CodeReady [Containers"](#page-8-2).
- A valid OpenShift user pull secret. The pull secret can be copied or downloaded from the Pull Secret section of the Install on Laptop: Red Hat [CodeReady](https://cloud.redhat.com/openshift/install/crc/installer-provisioned) Containers page on cloud.redhat.com.

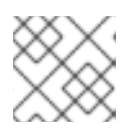

### **NOTE**

A Red Hat account is required in order to access the user pull secret.

#### Procedure

- Start the CodeReady Containers virtual machine:
	- For native hypervisors:

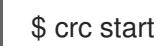

For VirtualBox, a bundle file downloaded separately and the **--vm-driver virtualbox** and **- bundle** flags are required:

\$ crc start --vm-driver virtualbox --bundle *path\_to\_system\_bundle*

When prompted, supply your user pull secret.

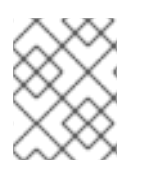

### **NOTE**

The cluster takes a minimum of four minutes to start the necessary containers and operators before serving a request.

# <span id="page-9-0"></span>1.8. ACCESSING THE OPENSHIFT CLUSTER

#### **Prerequisites**

A running CodeReady Containers virtual machine. For more [information,](#page-8-1) see Section 1.7, "Starting the virtual machine".

#### Procedure

- To access the OpenShift web console, follow these steps:
	- 1. Run **crc console**. This will open your web browser and direct it to the web console.
	- 2. Log in to the OpenShift web console as the **developer** user with the password printed in the output of the **crc start** command.

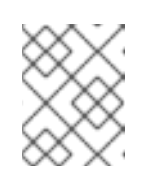

#### **NOTE**

You can also view the password for the **developer** user by running **crc console --credentials**.

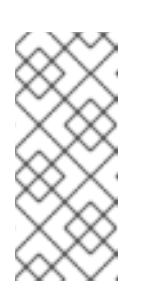

#### **NOTE**

The cluster can initially be accessed through either the **kubeadmin** or **developer** user. For creating projects or OpenShift applications, and for application deployment, the **developer** user should be used. The **kubeadmin** user should only be used for administrative tasks such as creating new users, setting roles, and so on.

- 3. The OpenShift [documentation](https://docs.openshift.com/container-platform/latest/applications/projects/working-with-projects.html) covers the creation of projects and applications. See Chapter 3, *[Troubleshooting](#page-14-4) Red Hat CodeReady Containers* if you cannot access the CodeReady Containers OpenShift cluster.
- To access the OpenShift cluster via the **oc** command, follow these steps:
	- 1. Run the **crc oc-env** command to print the command needed to add the cached **oc** binary to your *PATH*:

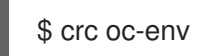

- 2. Run the printed command.
- 3. Log in by running the **oc login -u developer <https://api.crc.testing:6443>** command.

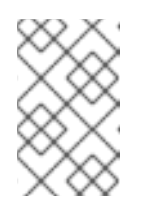

#### **NOTE**

The password for the **developer** user was printed in the output of the **crc start** command. You can also view it by running the **crc console - credentials** command.

4. You can now use **oc** to interact with your OpenShift cluster. For example, to verify that the OpenShift cluster operators are available using the **oc get co** command:

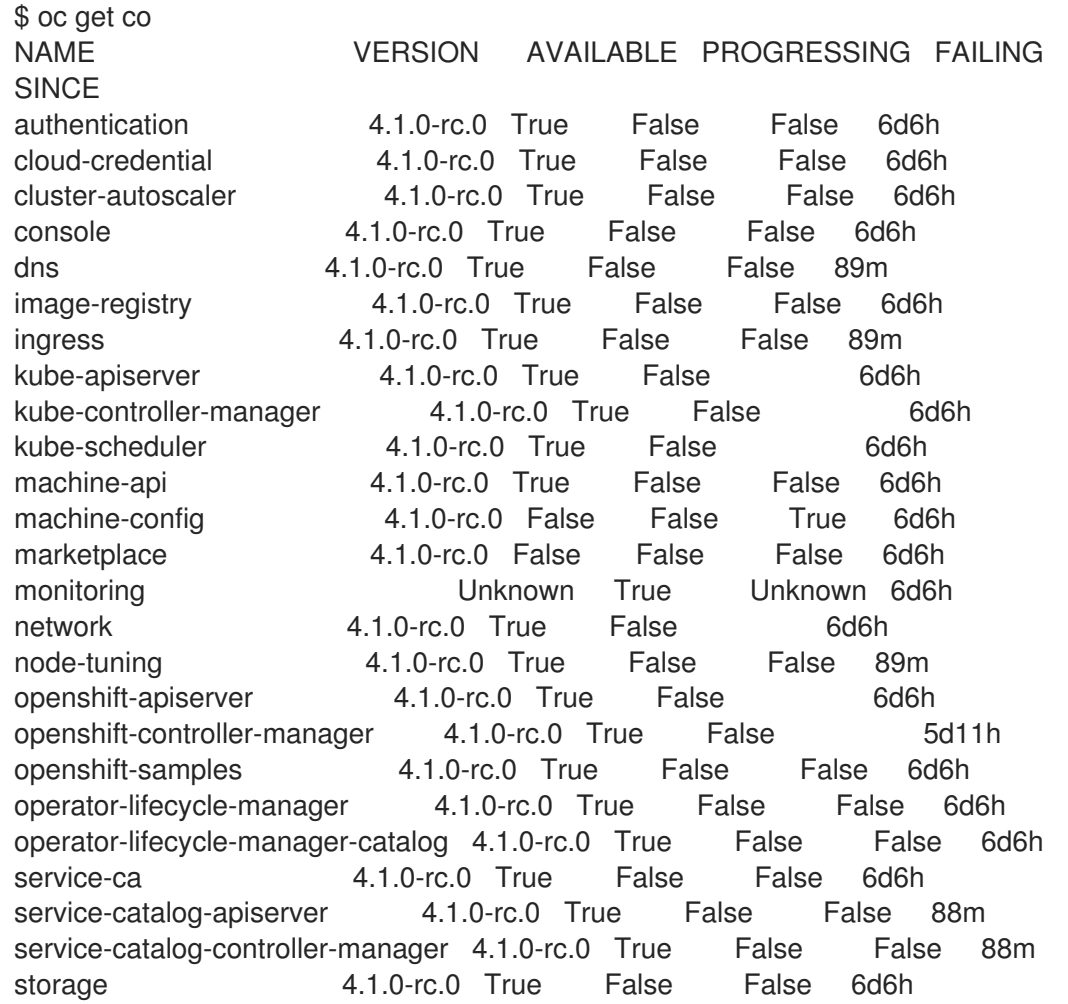

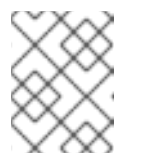

#### **NOTE**

The **machine-config** cluster operator is expected to report **False** availability. The **monitoring** cluster operator is expected to report **Unknown** availability.

5. The OpenShift [documentation](https://docs.openshift.com/container-platform/latest/applications/projects/working-with-projects.html) covers the creation of projects and applications. See Chapter 3, *[Troubleshooting](#page-14-4) Red Hat CodeReady Containers* if you cannot access the CodeReady Containers OpenShift cluster.

# <span id="page-10-0"></span>1.9. STOPPING THE VIRTUAL MACHINE

The **crc stop** command stops the running CodeReady Containers virtual machine and OpenShift cluster. The stopping process will take a few minutes while the cluster shuts down.

#### Procedure

**• Stop the CodeReady Containers virtual machine and OpenShift cluster:** 

\$ crc stop

# <span id="page-10-1"></span>1.10. DELETING THE VIRTUAL MACHINE

The **crc delete** command deletes an existing CodeReady Containers virtual machine.

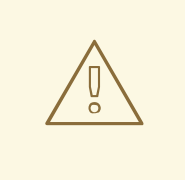

### WARNING

All the changes which have been made to the OpenShift cluster will be lost.

#### Procedure

Delete the CodeReady Containers virtual machine:

\$ crc delete

# CHAPTER 2. COMMON TASKS

# <span id="page-12-1"></span><span id="page-12-0"></span>2.1. STARTING MONITORING, ALERTING, AND TELEMETRY

In order to make sure CodeReady Containers can run on a typical laptop, some resource–heavy services get disabled by default. One of these is Prometheus and all the related monitoring, alerting, and telemetry [functionality,](https://cloud.redhat.com/openshift) with the latter being responsible for your cluster being listed in the Red Hat OpenShift Cluster Manager.

#### Prerequisites

A running CodeReady Containers virtual machine and a working **oc** command. For more information, see Section 1.8, ["Accessing](#page-9-0) the OpenShift cluster".

#### Procedure

1. Start monitoring, alerting, and telemetry services:

\$ oc scale --replicas=1 statefulset --all -n openshift-monitoring; oc scale --replicas=1 deployment --all -n openshift-monitoring

# <span id="page-13-0"></span>CHAPTER 3. TROUBLESHOOTING RED HAT CODEREADY **CONTAINERS**

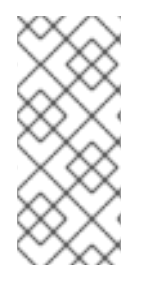

### **NOTE**

The goal of Red Hat CodeReady Containers is to deliver an OpenShift environment for development and testing purposes. Issues occurring during installation or usage of specific OpenShift applications are outside of the scope of CodeReady Containers and should be reported to the relevant project. For example, OpenShift issues are tracked on [GitHub.](https://github.com/openshift/origin/issues)

# <span id="page-13-1"></span>3.1. BASIC TROUBLESHOOTING

The majority of issues can be resolved by stopping a running CodeReady Containers virtual machine, deleting the virtual machine, and starting a new instance of the virtual machine.

### **Prerequisites**

- The host machine has been set up using the **crc setup** command. For more information, see Section 1.6, "Setting up CodeReady [Containers"](#page-8-2).
- The virtual machine has been started using the **crc start** command. For more information, see Section 1.7, "Starting the virtual [machine"](#page-8-1).
- You are using the latest CodeReady Containers release. The generated certificates for the embedded system image bundle expire after 30 days. Using an older system image bundle may result in errors related to expired x509 certificates. For more information, see Section 3.3, ["Troubleshooting](#page-14-3) expired certificates".

### Procedure

To troubleshoot CodeReady Containers, perform the following steps:

1. Stop the CodeReady Containers virtual machine:

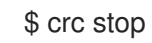

2. Delete the CodeReady Containers virtual machine:

\$ crc delete

3. Start the CodeReady Containers virtual machine:

crc start

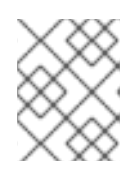

#### **NOTE**

The cluster takes a minimum of four minutes to start the necessary containers and operators before serving a request.

If your issue has not been resolved by this procedure, perform the following steps:

- <span id="page-14-4"></span>1. [Search](https://github.com/code-ready/crc/issues) open issues for the issue that you are encountering.
- 2. If no existing issue addresses the encountered issue, [create](https://github.com/code-ready/crc/issues/new) an issue and attach the **~/.crc/crc.log** file to the created issue. The **[~/.crc/crc.log](https://help.github.com/en/articles/file-attachments-on-issues-and-pull-requests)** file contains detailed debugging and troubleshooting information which can help diagnose the problem that you are experiencing.

# <span id="page-14-0"></span>3.2. DNS CONFIGURATION DETAILS

This section describes how CodeReady Containers configures networking. This can be useful for troubleshooting, or in case you are using a non-standard DNS setup, and want to adjust it for CodeReady Containers needs. The **crc ip** command can be used to obtain the VM IP address as needed. This address can change each time the VM is restarted.

### <span id="page-14-1"></span>3.2.1. Linux

- CodeReady Containers expects NetworkManager to be used to manage networking.
- NetworkManager is set up to use dnsmasq through the **/etc/NetworkManager/conf.d/crc-nmdnsmasq.conf** configuration file.
- The configuration file for this dnsmasq instance is **/etc/NetworkManager/dnsmasq.d/crc.conf**:

server=/crc.testing/192.168.130.11 server=/apps-crc.testing/192.168.130.11

NetworkManager dnsmasq instance forwards requests for the **crc.testing** and **appscrc.testing** domains to the 192.168.130.11 DNS server which is a dnsmasq instance running inside the virtual machine.

### <span id="page-14-2"></span>3.2.2. macOS

- CodeReady Containers creates a **/etc/resolver/testing** file which instructs macOS to forward all DNS requests for the **testing** domain to the CodeReady Containers virtual machine.
- CodeReady Containers also adds an **api.crc.testing** entry to **/etc/hosts** pointing at the VM IP address. This is needed by the **oc** binary, see [OpenShift](https://github.com/openshift/origin/issues/23266) issue #23266.

# <span id="page-14-3"></span>3.3. TROUBLESHOOTING EXPIRED CERTIFICATES

Each released **crc** binary includes an embedded system bundle that expires 30 days after the release due to certificates embedded in the OpenShift cluster. Using an older **crc** binary or system bundle will result in an expired certificates error.

### Procedure

To resolve expired certificate errors:

- 1. Download the latest [CodeReady](https://cloud.redhat.com/openshift/install/crc/installer-provisioned) Containers release and place the **crc** binary in your **\$PATH**.
- 2. Remove the cluster with certificate errors using the **crc delete** command:

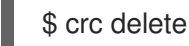

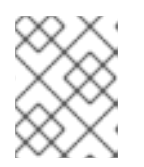

### **NOTE**

The **crc delete** command will result in the loss of data stored in the CodeReady Containers virtual machine.

3. Set up the new release:

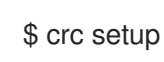

4. Start the new cluster:

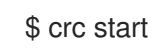